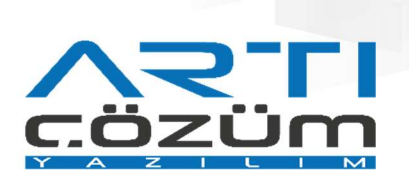

# Hata Alan e-Faturanın Yeniden Gönderilmesi

no on maid was assessed belancing many that came assessed to concern a control when over colonial a dis-

## Faturaların Gönderilmesi ve Takibi

## e-Fatura Durum Kodlarının LogoConnect'te Takibi

Hata alan faturalar LogoConnect Giden Kutusu ve Arşiv Giden Kutusu ekranlarında Kırmızı renk ile gösterilir. Bu faturalar durum kodlarına göre yorumlanıp, düzenlemesi yapıldıktan sonra aynı fatura numarası ile yeniden gönderilmelidir.

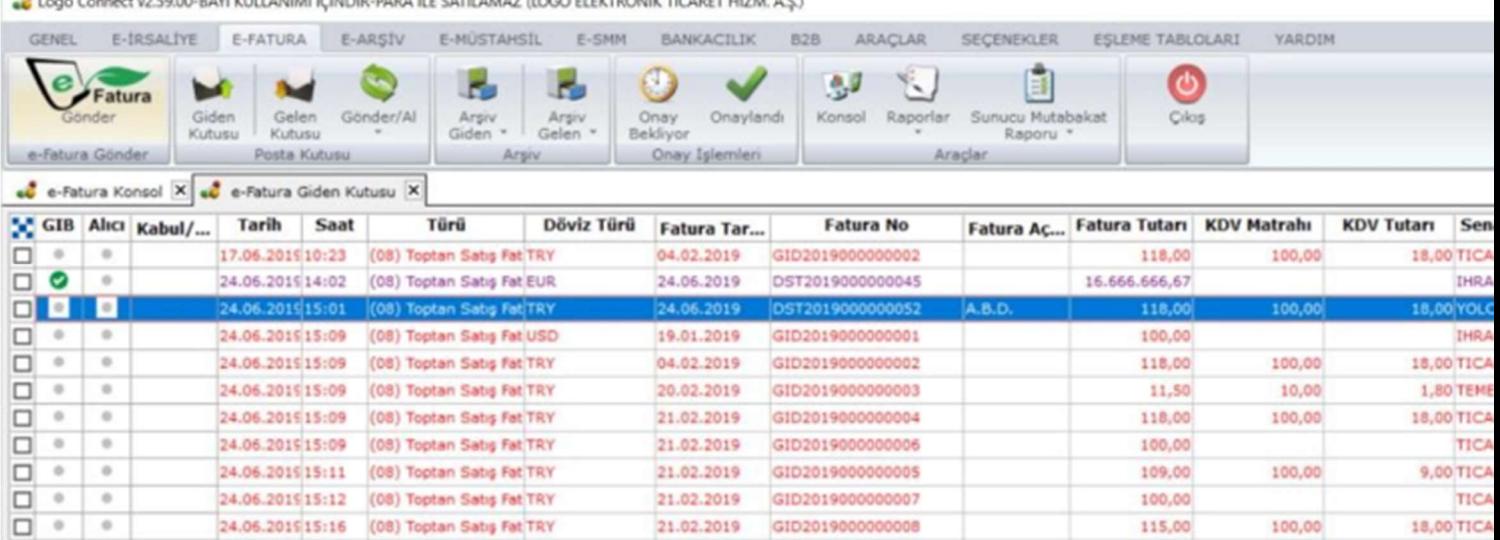

#### Renklere Göre Durum Kodları:

Kırmızı: Faturanın hatalı olduğunu ve alıcısına iletilemediğini belirten durum kodları alındığında verilen renktir. Bu faturalar mutlaka yeniden gönderilmelidir.

Yeşil: Fatura başarılı bir şekilde alıcısına iletildiğinde 1300 durum kodu aldığını belirten renktir. Fatura, kesinlikle yeniden gönderilmemelidir.

Mor: Faturanın ara durumda olduğunu belirten durum kodlarından birini aldığını belirten renktir. Durum kodunun değişme ihtimali olması sebebi ile bu faturalar yeniden gönderilmemelidir. Rengin kırmızı veya yeşile dönmesi beklenerek yeni alınacak olan durum koduna göre işlem yapılmalıdır.

#### Hata Alan Faturaların LogoConnect İle Yeniden Gönderilmesi

Hangi Faturalar Yeniden Gönderilmelidir?

Gönderilen e-Fatura zarfı hatalı bir durum kodu alarak alıcının sistemine ulaşmadığında, aynı fatura numarası ile faturalar yeniden gönderilmelidir.

Durum kodları ile ilgili ayrıntılı bilgi için

bknz. http://support.logo.com.tr/index.php/tr/efatura/efaturadok adresindeki "e- Fatura Temel Kavramlar ve Durum Kodları Rehberi" dokümanı

# Faturanın Yeniden Gönderilmesi

Gönderilen fatura Giden Kutusu ekranında Kırmızı renkte yer aldığında, faturanın yeniden gönderilmesi için aşağıda belirtilen işlemler yapılır:

Logo Connect v2.59.00-BAYİ KULLANIMI İÇİNDİR-PARA İLE SATILAMAZ (LOGO ELEKTRONİK TİCARET HİZM. A.Ş.)

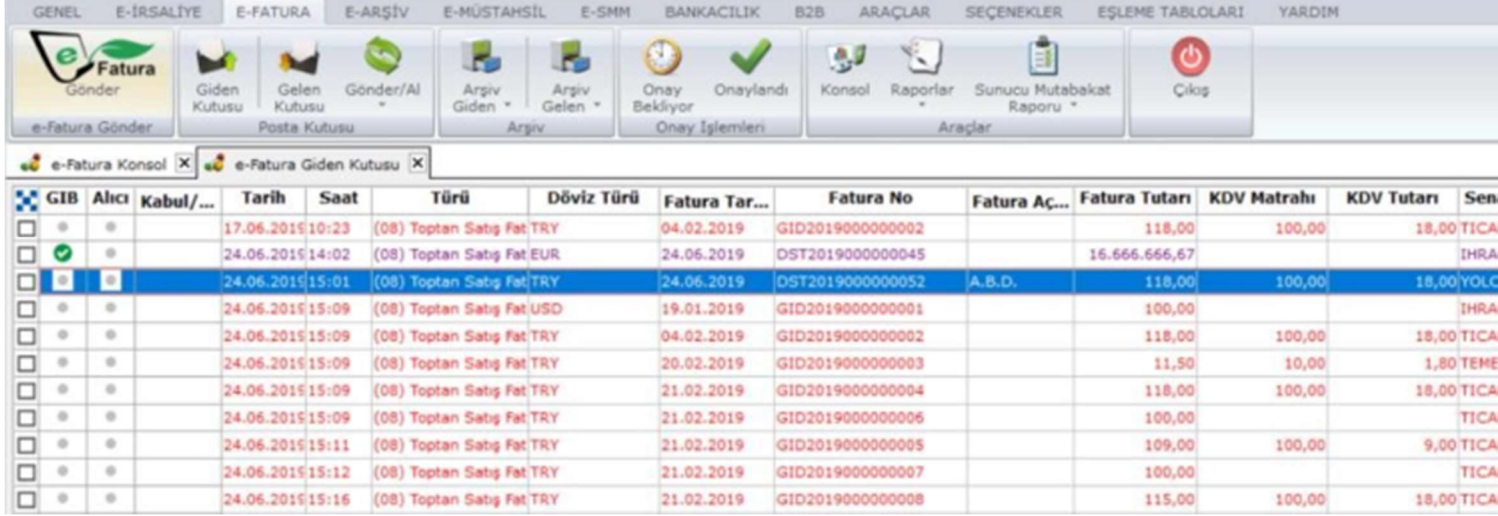

Faturanın ERP tarafındaki e-Fatura Statüsü "Sunucuda Hata Aldı" statüsüne geldiği görülür. (Faturanın statüsü aldığı hataya göre değişiklik gösterebilir.)

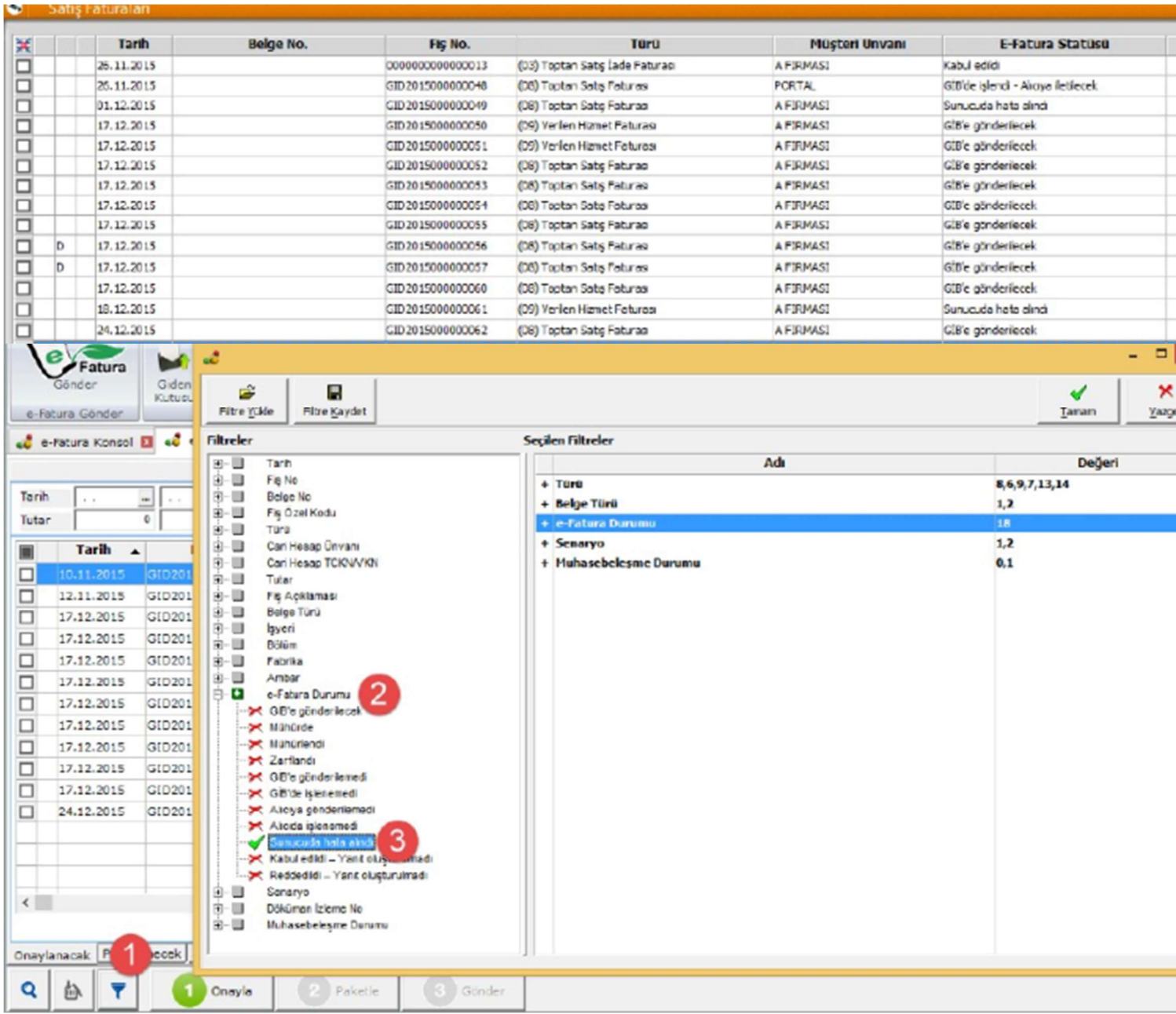

Faturanın hata almasına sebep olan alanlar düzenlendikten sonra fatura LogoConnect "e-Fatura Gönder" ekranından yeniden gönderilir. Bunun için ekranın sol altında bulunan filtre ekranı kullanılır.

Açılan filtre ekranından "e-Fatura Durumu" alanında "GİB'ye Gönderilecek" yerine Ticari Ürün tarafındaki e-Fatura Statüsüne göre seçim yapılır. (GID2015000000063 nolu faturanın TigerPlus'taki statüsü "Sunucuda Hata Alındı" olduğu için "e-Fatura Durumu" filtresinden bu seçenek seçilmelidir.)

Filtre değiştirildikten sonra e-Fatura Gönder ekranında "Sunucuda Hata Alındı" statüsündeki e- Faturalar listelenir. Listelenen e-Faturalar seçilerek yeniden gönderilir.